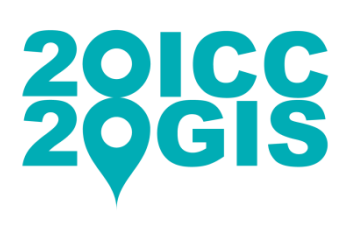

# 8 TH INTERNATIONAL CONFERENCE ON CARTOGRAPHY & GIS

**15-20 June 2020, Nessebar, Bulgaria** iccgis2020.cartography-gis.com, e-mail: iccgis.bulgaria@gmail.com

## **Please read carefully these guidelines for ABSTRACTS and PAPERS writing.**

## **GUIDELINES FOR ABSTRACTS:**

**Volume:** min 200 and max 300 words in English.

The abstracts should be sent ONLY online to: <https://easychair.org/conferences/?conf=8iccgis2020>

**Follow the [Submission Guide](https://iccgis2020.cartography-gis.com/submission/) for using EasyChair submission system**

## **GUIDELINES FOR PAPERS:**

#### **Manuscript Requirements:**

The author should send the paper ONLY online to: https://easychair.org/conferences/?conf=8iccgis2020 in **MS Word for Windows, format (.doc, .docx) as an attachment file.**

The paper should not exceed **3MB** in size.

**Margins:** left and right: **20 mm**, top and bottom: **25 mm**, no footer **Font:** Times New Roman **Number of pages:** max 10 pages, unnumbered

**Structure of paper:**

**Title:** capital letters, font size: **16 pt**; Bold, Center Followed by **24 pt** spacing.

**Names of authors:** font size: **14 pt**, Bold, Center (without degrees); Authors' names should be in one line followed by a line escape.

#### **Affiliations:** font size: **12 pt,** Left;

Include data for the authors before the abstract as follows:

- degrees, name, family name;
- work place;
- address for contact;
- telephone, fax number, e-mail.

#### *Abstract*: font size: **10 pt**, Italic, Bold.

*Text of Abstract* : max. **150 words, 10 pt**, Italic, Single line spacing. **15 pt** spacing at the end of the text to proceed with the paper.

*Keywords:* font size: **10 pt**, Italic. Include at least 3 keywords.

#### **Text of paper:**

The main body of the paper in **Times New Roman 10 pt**, Normal. Upper and lower case letters. Justified. Single line spacing text, with **10 pt** spacing after each paragraph.

#### **HEADINGS:**

Major headings or section headings are to be left aligned, not underlined, in capital letters, bold and **11pt**. After the main heading and before the text **11 pt** spacing.

#### **Subheadings:**

Subheadings are to be left aligned, not underlined, in bold, upper and lower case letters, **11 pt**. After the subheading and before the text **11 pt** spacing.

#### *Sub subheadings:*

Sub subheadings are to be in bold italic, upper and lower case letters, 11pt. After the sub subheading and before the text **11 pt** spacing.

#### **Illustrations, figures:**

Please, include all the illustrations as a part of the Word document. All captions should be typed in upper and lower case letters **10 pt**. Italic, Center directly beneath the illustration. Neither bold nor underlined. Use single spacing if they use more than one line. All captions are to be preceded by a reference number, e.g. *Figure 1.*

**Tables**: Tables should be produced directly within the text. Captions **10 pt**., Italic, Center, above the table, e.g. *Table 1.*

**Equations**: Equations should be numbered consecutively throughout the paper. Before and after equations 20 pt spacing. **11 pt** font size, Center.

**Symbols and Units**: Use the SI (Systeme Internationale) Units and Symbols. Unusual characters or symbols should be explained in a list of nomenclature.

**References:** Font should be Times New Roman **9pt**, Normal. Upper and lower case letters. Justified. Single line spacing. Single column format. **10 pt** spacing between references.

### **Biography of authors and photos:**

The text of the biography should be 150 words maximum for every author. Times New Roman, **10 pt**. Upper and lower case letters. Justified. Single line spacing. Single column format. The author(s) can include a photo in size  $3 \times 2$  cm. Please, use the simple table structure for your photo, detailed affiliation and the biography.

**Download the template 8ICCGIS\_Template.doc or 8ICCGIS\_Template.dot to format your papers quick and easy:**

**The template includes the following styles:**

@Title of paper @Name of authors @Affiliations @Abstract *(style of the heading 'Abstract')* @Abstract text *(style of the text in the abstract and keywords)* @Heading @Subheading @Sub subheading @Text of paper @Figure caption @Table caption @Equation @Bullets list @Number list @References

#### **Use the Quick Style Gallery in the template to apply the style you need.**

**To add this Style set into your existing word document use 8ICCGIS\_Template.dot and follow the stepes:**

- 1. Go to File Options;
- 2. Choose Add-Ins in the Word Options dialog box;
- 3. Select Templates from the Manage drop-down list;
- 4. Click the Go button;
- 5. Click the Attach button;
- 6. Select the template **8ICCGIS\_Template.dot** to attach and click the Open button;
- 7. Select Automatically Update Document Styles;
- 8. Click OK.

#### **For older versions of Word:**

Go to Tools – Templates and Add-Ins;